## Automated Systems Management with Ansible

#### Wang Yun (王云)

Business Architect Cloud and Systems Management

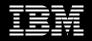

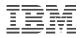

### Agenda

- Introduce Ansible
- Ansible and IBM i
- Examples
- Real customer use cases

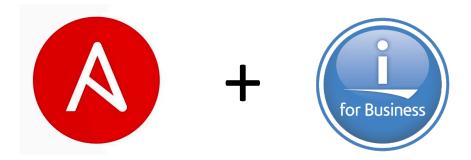

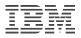

### Agenda

- Introduce Ansible
- Ansible and IBM i
- Examples
- Real customer use cases

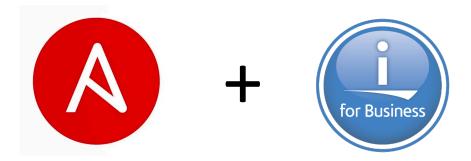

### Introduction of Ansible

Ansible is a radically simple IT automation platform that makes your applications and systems easier to deploy.

- It is a free open source application with commercial options from Red Hat
- Agent-less No need for agent installation and management
- Python/YAML based
- Highly flexible and configuration management of systems.
- Configuration roll-back in case of error

Key Ansible use cases

- Configuration management
- Application deployment
- Continuous delivery
- Provisioning
- Orchestration
- Security automation

Quick start video - https://www.ansible.com/resources/videos/quick-start-video

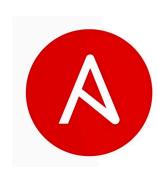

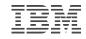

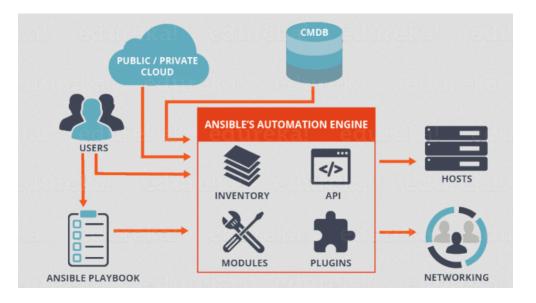

# Ansible: Terminology

**Control node** – any machine with Ansible installed and is used to run playbooks

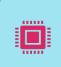

Managed node (a.k.a. endpoints) – endpoint devices (e.g., AIX, IBM i, Linux, Windows, etc.) that are managed with Ansible

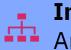

**Inventory** – a list of managed nodes so that Ansible understands the overall IT landscape

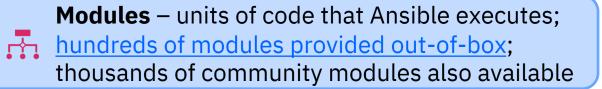

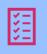

Tasks – units of action in Ansible (invoke a set of modules to do something useful)

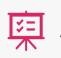

Playbooks – ordered list of tasks and written in YAML

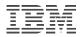

#### Playbook – YAML script of your tasks

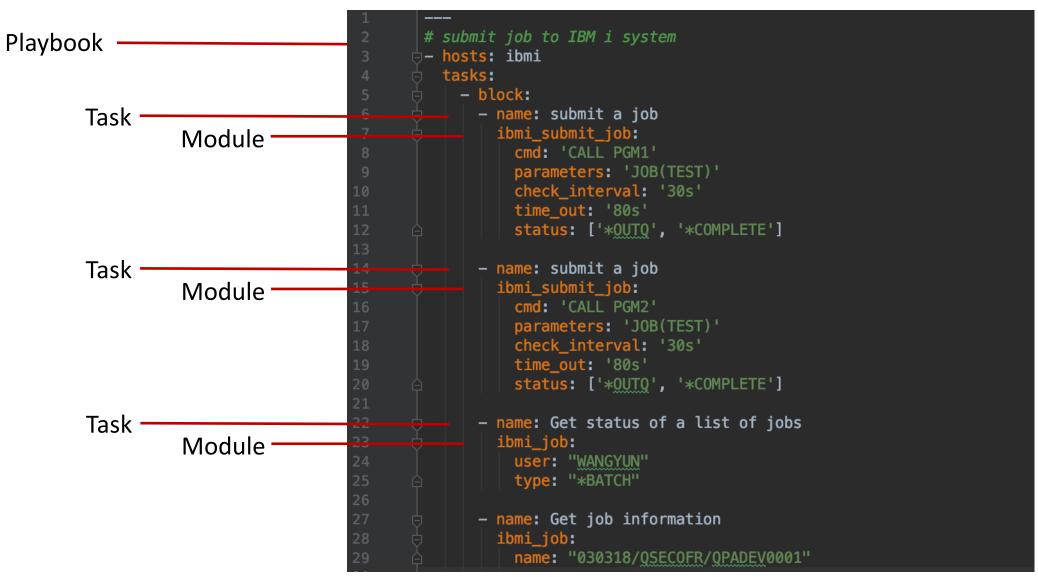

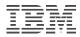

# Ansible Tower

Management interface that makes Ansible much friendlier at "enterprise scale" by way of a nice graphical interface

- View inventories
- Run playbooks
- Review logs and more

Supported on xLinux only right now; manages to all supported OS endpoints

Available for subscription purchase from Red Hat

Red Hat's commercial form of Ansible AWX

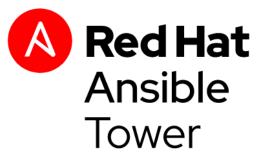

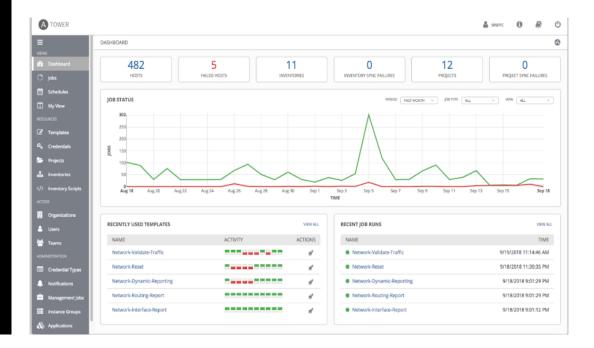

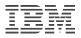

### Agenda

- Introduce Ansible
- Ansible and IBM i
- Examples
- Real customer use cases

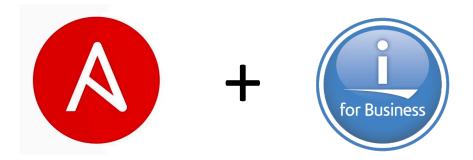

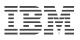

### Use Ansible with IBM Systems

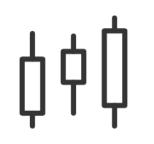

#### Consistency

- Integrate z/OS, AIX, IBM i and Linux into an enterprise automation strategy in a consistent way
- Enables common approach to hybrid applications and infrastructure management

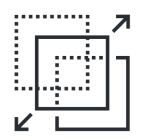

#### Transparency

- Enable transparent visibility of z/OS, AIX, IBM i and Linux automation when orchestrated by Ansible
- Drive best practices to manage automation in source control to move towards infrastructure as code
- Contribute to breaking down cultural walls

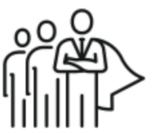

#### Skills

• Ansible and Python skills are readily available in the marketplace and can be applied to z/OS, AIX, IBM i and Linux

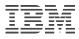

#### Ansible for IBM i use cases

#### Common IBM i administrator tasks

- Fix installation and system maintenance
- Application and programs deployment, both native and PASE
- IBM i work management, security management, and other common IBM i tasks
- IBM i Open Source package installation and update via YUM or PIP for Python
- Adhoc or scripted CL and SQL commands for very specific IBM i admin tasks
- Create Ansible playbooks to run a workflow with multiple actions performed via available modules
- Ansible is already there for other platforms. Leverage Ansible team (with no IBM i background) to manage some of the IBM i tasks

#### Common IBM i development tasks

- Continuous development and testing automate build, unit test, deploy process, etc.
- Easy re-setup / re-clone application dev/testing environment in different stage of product life cycle

#### IBM i cloud tasks

- Integrates with CAM and Terraform for VM provision and configuration in IBM cloud platforms
- Orchestrations to form cloud solutions

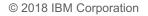

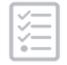

Provisioning

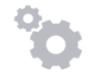

Configuration Management

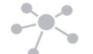

Application Deployment

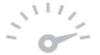

Continuous Delivery

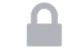

Security Automation

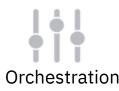

No. of attendees: 149

#### From a recent Ansible Webinar – Summary

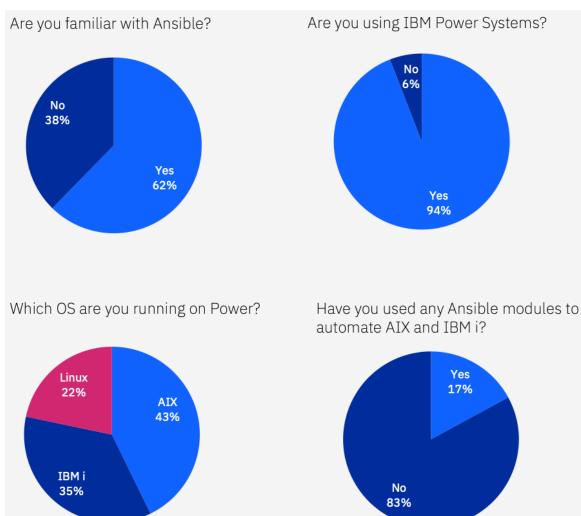

Which tasks are you planning to automate with Ansible content for AIX and IBM i?

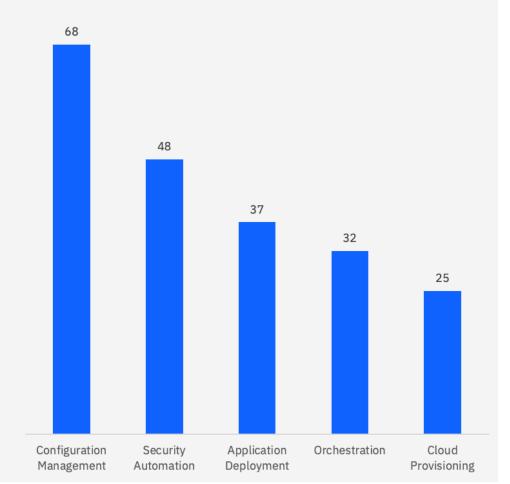

© 2018 IBM Corporation

#### © 2018 IBM Corporation

Note: All statements regarding IBM's future direction and intent are subject to change or withdrawal without notice and represent goals and objectives only.

### Ansible for IBM i Roadmap

#### **Current Available**

| June                                                                                                    | September                                                                                                    | Next release 1                                                                                                    | Next relea                                                                                                    |
|----------------------------------------------------------------------------------------------------|----------------------------------------------------------------------------------------------------|----------------------------------------------------------------------------------------------------|----------------------------------------------------------------------------------------------------|
| <ul> <li>PTF and LPP Management</li> <li>Open Source Package<br/>Management</li> <li>Object Management</li> <li>PASE Support</li> <li>Work Management Runtime</li> <li>Device Management</li> <li>IASP support</li> <li>Reusable Playbook Solutions</li> <li>Handle new<br/>requirements/problems</li> </ul> | <ul> <li>Advanced fix management</li> <li>Basic Network Configuration</li> <li>Work Management</li> <li>Security Management</li> <li>Message Handling</li> <li>Reusable Playbook Solutions</li> <li>Handle new<br/>requirements/problems</li> </ul> | <ul> <li>Solution and product<br/>configuration</li> <li>SQL services bundles</li> <li>Application Management</li> <li>System health bundles</li> <li>Reusable Playbook<br/>Solutions</li> <li>Handle new<br/>requirements/problems</li> </ul> | <ul> <li>Manage in</li> <li>Application cloud</li> <li>Enhance e</li> <li>Reusable</li> <li>Handle ne requireme</li> </ul> |
|                                                                                                    |                                                                                                    | Focus more on solution                                                                                                    | ons for partic                                                                                                    |

- in hybrid cloud
- ion management in
- existing functions
- e Playbook Solutions
- new ments/problems

icular use cases Continue enhancing basic modules per requests

Building blocks to support IBM i

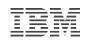

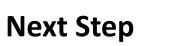

### What are available today?

#### IBM i systems are managed by Ansible

- Ansible server runs on Linux (official support) or IBM i (community support)
- IBM i systems to be managed as endpoints
- Only support Python 3 at IBM i endpoint from release 1.0.2
- Modules, roles, playbooks and plugins are developed
- Available in Ansible Galaxy and Automation Hub support

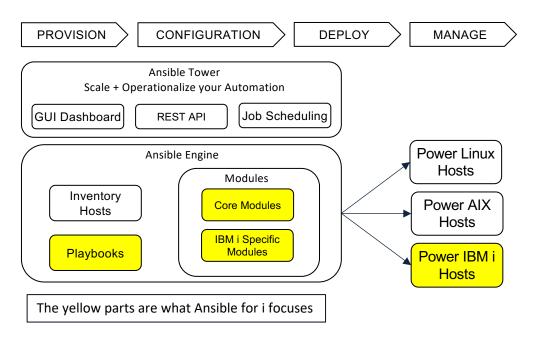

#### Functions available today

- Ansible Content for IBM Power Systems IBM i
  - Auto installation playbook to enable IBM i to be managed by Ansible
  - 50+ modules are available
  - 10+ roles (roles are playbooks that can be repeatedly used)
  - Playbook samples and test cases
- Many Ansible core modules can be executed on IBM i
  - Sanity testing has been done. Need more in the coming months.
- VM provisioning
  - Use OpenStack modules
- Resources
  - Galaxy link: <u>https://galaxy.ansible.com/ibm/power\_ibmi</u>
  - GitHub repo: <u>https://github.com/IBM/ansible-for-i/</u>
  - Documentation: <u>https://ibm.github.io/ansible-for-i/index.html</u>
  - Automation Hub: <u>https://cloud.redhat.com/ansible/automation-hub/ibm/power\_ibmi</u>

#### Ansible for IBM i modules

#### **Object Management**

ibmi\_copy ibmi\_fetch ibmi\_lib\_restore ibmi\_lib\_save ibmi\_object\_authority ibmi\_object\_find ibmi\_object\_restore ibmi\_object\_save ibmi\_sync ibmi\_sync\_files ibmi\_synchronize ibmi\_synchronize\_files Fix Management ibmi\_display\_fix ibmi\_download\_fix ibmi\_fix ibmi\_fix\_group\_check ibmi\_fix\_imgclg ibmi\_fix\_repo ibmi\_install\_product\_from\_savf ibmi\_save\_product\_to\_savf ibmi\_uninstall\_product

IASP Management ibmi\_device\_vary ibmi\_get\_nonconfigure\_disks ibmi\_iasp

#### Network

ibmi\_ethernet\_port
ibmi\_nrg\_link
ibmi\_tcp\_interface
ibmi\_tcp\_server\_service

**Command Support** ibmi\_cl\_command ibmi\_rtv\_command ibmi\_script ibmi\_script\_execute ibmi\_sql\_execute ibmi\_sql\_query Work Management ibmi\_at ibmi\_display\_subsystem ibmi\_end\_subsystem ibmi\_host\_server\_service ibmi\_job ibmi\_message ibmi\_query\_job\_log ibmi\_reboot ibmi\_reply\_message ibmi\_start\_subsystem ibmi\_submit\_job

Security ibmi\_sysval ibmi\_user\_and\_group ibmi\_user\_compliance\_check

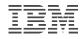

#### Ansible core modules that support IBM i

Core modules are common modules supporting various of operating systems They are out-of-box modules developed by Ansible core team IBM i can leverage below core modules for automations

#### **Ansible Core Modules**

- command
- raw
- script
- shell
- pip
- yum
- pause
- wait\_for\_connection
- authorized\_key
- ping
- setup

#### **Ansible Core Modules**

- assemble
- blockinfile
- copy
- fetch
- file
- find
- lineinfile
- stat
- synchronize
- git

- Only sanity testing has been done for these Ansible core modules for now. Will do more testing in the future.
- Core modules support IBM i under PASE

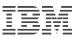

#### Ansible Galaxy and Automation Platform Support

#### **Ansible Galaxy Details:**

- Galaxy is the upstream community for sharing Ansible Collections
- Delivered using the collection packaging mechanism
- <u>https://galaxy.ansible.com/ibm/power\_ibmi</u>

#### **Certified Integration: Ansible and IBM Power Systems**

- Enabling Red Hat Ansible Automation Platform across all OS environments running on Power Systems.
- Power Systems IBM i collection fits under this umbrella of content.
- <u>https://cloud.redhat.com/ansible/automation-hub/ibm/power\_ibmi</u>

| 😑 🔥 GALAXY |                                                                                                    | 3 About 🔞 Help 🛄 Documentation 🛪 Login                                                                       | Red Hat Ansible                                                           | Partners > ibm > power ibmi                                                                                                    |
|------------|----------------------------------------------------------------------------------------------------|----------------------------------------------------------------------------------------------------|---------------------------------------------------------------------------|----------------------------------------------------------------------------------------------------|
| 🕷 Home     | 📽 Community Authors> ibm> power_ibmi                                                                                                    |                                                                                                    | Automation Platform                                                       | IEM power_ibmi                                                                                                    |
| Search     | Image: Content         Image: Content         Image: Content         Image: Content         Image: Content                                                                                                    | ▲1408 Downloads<br>& Login to Follow                                                                         | Automation Analytics > Automation Hub  Collections Partners My namespaces | <ul> <li>Details Documentation Contents Import log</li> <li>Docs site Issue tracker Report of the provides Ansible action plugins, modules, roles and sample playbooks to automate tasks on IBM i systems.</li> </ul>                                                                                                    |
|            | Info      Installation     S ansible-galaxy collection install ibm.power_ibmi @      NOTE: installing collections with ansible-galaxy is only supported in ansible 2.9+                                                                                                    | Content Score Community Score No Surveys 0 / 5 © Based on 0 Surveys. Show Details                            | Automation Services Catalog >                                             | ibm     infrastructure     power     ibmi       License     GPL-3.0-onlyApache-2.0       Installation     ansible-galaxy collection install ibm.power_ibmi                                                                                                    |
|            | ▲ Download tarball Install Version 1.0.0 released 17 days ago (latest)     S     Tags Infrastructure Ibm Power Ibm Ansible Content for IBM Power Systems - IBM i                                                                                                    | Tell us about this collection       Quality of docs?       Ease of use?       Does what it promises?       Y |                                                                           | Note: Installing collections with ansible-galaxy is only supported in ansible 2.9+         A Download tarball         Install Version         1.0.0 released a month ago (latest)                                                                                                    |
|            | ALISIDIE COTTENT FOR TOWN FOWER SYSTEMS - IDIVIT<br>The Ansible Content for IBM Power Systems - IBM i provides modules, action plugins, roles and sample playbooks to automate<br>tasks on IBM i, such as command execution, system and application configuration, work management, fix management,<br>application deployment, etc.                                                                                                    | Works without change? Y N<br>Ready for production? Y N                                                       |                                                                           | Ansible Content for IBM Power Systems – IBM i<br>The Ansible Content for IBM Power Systems – IBM i provides modules, action plugins, roles and sample playbooks to automate tasks on IBM i, such as command execution, system<br>and application configuration, work management, fix management, application deployment, etc.                                                                                                    |
|            | Ansible Content for IBM Power Systems<br>IBM Power Systems is a family of enterprise servers that helps transform your organization by delivering industry leading<br>resilience, scalability and accelerated performance for the most sensitive, mission critical workloads and next-generation AI and<br>edge solutions. The Power platform also leverages open source technologies that enable you to run these workloads in a hybrid<br>cloud environment with consistent tools, processes and skills. |                                                                                                    |                                                                           | Ansible Content for IBM Power Systems<br>IBM Power Systems is a family of enterprise servers that helps transform your organization by delivering industry leading resilience, scalability and accelerated performance for the<br>most sensitive, mission critical workloads and next-generation AI and edge solutions. The Power platform also leverages open source technologies that enable you to run these<br>workloads in a hybrid cloud environment with consistent tools, processes and skills. |

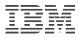

#### Ansible for IBM i GitHub Repository

- Collections of IBM i modules, plugins, roles and playbook are openly stored in Github.
  - <u>https://github.com/IBM/ansible-for-i</u>
  - Directory of plugins contains modules and plugins.
- Frequent updates.
- Test cases used to test the modules are also in the repository – use them as examples.
  - Find the test cases in tests directory.
- Provide different branches for the source of different releases
- Partners are welcomed to contribute
  - Early testing and roles development
  - Contribute your use cases

| BM / ansible-for-i                                        |                                | ⊙ Unwat                                  |
|-----------------------------------------------------------|--------------------------------|------------------------------------------|
| <> Code ① Issues ④ 11 Pull red                            | quests (>) Actions () Projects | 🖽 Wiki 🕕 Security 🗠 Insights             |
| ੇ <sup>9</sup> devel → ੇ <sup>9</sup> 11 branches 🛇 0 tag | S                              | Go to file                               |
| EiJunBJZhu Merge pull request #31 fi                      | rom IBM/git-sync               | 624d197 25 days ago 🕚 <b>152</b> commits |
| docs                                                      | Travis build: 1950             | 26 days ago                              |
| <b>playbooks</b>                                          | Travis build: 1946             | 26 days ago                              |
| <b>plugins</b>                                            | Travis build: 1975             | 25 days ago                              |
| roles                                                     | Travis build: 1950             | 26 days ago                              |
| tests/integration/targets                                 | Travis build: 1975             | 25 days ago                              |
| 🗅 .gitignore                                              | New file                       | 5 months ago                             |
| COPYING                                                   | first commit of collection     | 2 months ago                             |
| B README.md                                               | Travis build: 1950             | 26 days ago                              |
| 🗋 galaxy.yml                                              | Travis build: 1984             | 25 days ago                              |

README.md

Ø

#### Ansible Content for IBM Power Systems - IBM i

The **Ansible Content for IBM Power Systems - IBM i** provides modules, action plugins, roles and sample playbooks to automate tasks on IBM i, such as command execution, system and application configuration, work management, fix management, application deployment, etc.

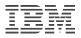

### Agenda

- Introduce Ansible
- Ansible and IBM i
- Examples
- Real customer use cases

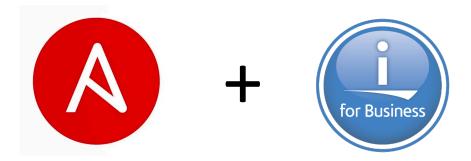

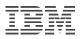

#### Example 1: Run an IBM i module interactively

- Run IBM i module in the command terminal.
- ansible ibmi -m ibm.power\_ibmi.ibmi\_cl\_command -a "cmd='crtlib lib(C1)' joblog=true"
- ansible ibmi -i /yourpath/hosts\_ibmi.ini -m ibm.power\_ibmi.ibmi\_cl\_command -a "cmd='crtlib lib(C1)'"
  - '-i /yourpath/hosts\_ibmi.ini' defines the endpoint information and its variables
  - 'ibmi' is the inventory group defined in /yourpath/hosts\_ibmi.ini
  - '-m ibm.power\_ibmi.ibmi\_cl\_command' defines the module used is from ibm.power\_ibmi collections.

[ibmi]

9.5.xxx.xxx ansible\_ssh\_user=you\_ssh\_user ansible\_ssh\_pass=your\_ssh\_pwd

[ibmi:vars]
ansible\_python\_interpreter="/QOpensys/pkgs/bin/python3"
ansible\_ssh\_common\_args='-o StrictHostKeyChecking=no'

hosts\_ibmi.ini Example

```
security_management — -bash — 92×24
    "stdout_lines": [
        "{'success': '+++ success DLTLIB LIB(C1)'}"
(base) autoairdeMBP:security_management autoair$ ansible ibmi -i /Users/autoair/Documents/IB
M\ Work/Ansible/ansible-for-i-master/examples/ibmi/hosts_ibmi.ini -m ibm.power_ibmi.ibmi_cl_
command -a "cmd='crtlib lib(C1)' joblog=false"
9.5.57.132 | SUCCESS => {
    "changed": false,
    "cmd": "CRTLIB LIB(C1)",
    "delta": "0:00:00.260762",
    "end": "2020-09-18 09:15:08.877945",
    "job_log": [],
    "joblog": false,
    "rc": 0,
    "start": "2020-09-18 09:15:08.617183",
    "stderr": "",
    "stderr_lines": [],
    "stdout": "{'success': '+++ success CRTLIB LIB(C1)'}",
    "stdout lines": [
        "{'success': '+++ success CRTLIB LIB(C1)'}"
(base) autoairdeMBP:security_management autoair$
```

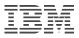

#### Example 2: Run Ansible Playbook with IBM i modules

#### ansible-playbook ibmi-cl-command-sample.yml

#### ansible-playbook -i /yourpath/hosts\_ibmi.ini ibmi-clcommand-sample.yml

#### More Playbook Examples:

- <u>https://github.com/IBM/ansible-for-</u> i/tree/devel/tests/integration/targets
- <u>https://github.com/IBM/ansible-for-</u> i/tree/devel/playbooks

| <pre>TASK [assert the repeating creation of the library failed] ************************************</pre> |
|----------------------------------------------------------------------------------------------------|
| <pre>} TASK [run the CL command to delete the library] ************************************</pre>          |
| PLAY RECAP ************************************                                                            |

| ۶۶ devel - ansible-for-i / playbooks / ibmi-cl-command-sample.yml                                                                                                    |  |  |  |
|----------------------------------------------------------------------------------------------------|--|--|--|
| 📩 LiJunBJZhu Travis build: 1936                                                                                                    |  |  |  |
| At 1 contributor                                                                                                    |  |  |  |
| 30 lines (26 sloc) 877 Bytes                                                                                                    |  |  |  |
| <pre>1 # Copyright (c) IBM Corporation 2019, 2020<br/>2 # Apache License, Version 2.0 (see https://opensource.org/licenses/Apache-2.0)<br/><br/>4 - hosts: ibmi<br/>5 gather_facts: no<br/>6 collections:<br/>7 - ibm.power_ibmi<br/>9 tasks:<br/>9 tasks:<br/>10 - name: run the CL command to create a library<br/>11 ibmi_cl_command:<br/>12 cmd: crtlib lib(ansiblei)<br/>13 register: crt_lib_result</pre> |  |  |  |
| 14<br>15 - name: run the CL command to create the library again<br>16 ibmi_cl_command:<br>17 cmd: crtlib lib(ansiblei)<br>18 joblog: true<br>19 register: crt_lib_repeated_result<br>20 ignore_errors: True<br>21                                                                                                    |  |  |  |
| - name: assert the repeating creation of the library failed<br>assert:<br>that:<br>- (crt_lib_repeated_result.job_log   selectattr('MESSAGE_ID', 'equalto', 'CPF2111')                                                                                                    |  |  |  |
| 27 - name: run the CL command to delete the library<br>28 ibmi_cl_command:<br>29 cmd: dltlib ansiblei<br>30 joblog: false                                                                                                    |  |  |  |

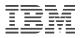

#### Example 3: Run IBM i Tasks with Ansible Tower

- Create a GitHub repository to store your playbook scripts ۲
  - Sample repository: https://github.com/airwangyun/IBM i Ansible Tower Demo
  - The repository needs to define the collections information in the file of requirements.yml under collections directory

IOBS / 177 - WY IBM i Collections 1.0.0 Test

- Use Inventories tab to manage IBM i hosts. ۲
- Create project to manage IBM i systems ۲
- Use Template ۲

NEW JOB TEMPLATE

\* NAME

LIMIT 🚱

SKIP TAGS

JOB SLICING 😧 1 ODTION

\* INVENTORY

Q wy\_ibmi\_test \* PLAYBOOK

PERMISSIONS

WY\_IBM\_i\_Collections\_1.0.0\_Test

playbooks/ibmi-cl-command-sample.yml

COMPLETED JOBS

PROMP

PROMP

PROMP

- Playbooks in th

| es tab to define jobs to ru                                                                                                    | un                                                                                                    | DETAILS                                                                                                    | <b>A</b> ū                                                                                                    | WY_IBM_i_Collections_1.0.0_Test |
|----------------------------------------------------------------------------------------------------|----------------------------------------------------------------------------------------------------|----------------------------------------------------------------------------------------------------|----------------------------------------------------------------------------------------------------|---------------------------------|
| ne repository can be selected to run.                                                                                                    |                                                                                                    | STATUS         Successful           STARTED         7/23/2020 3:51:15 PM           FINISHED         7/23/2020 3:51:35 PM                                                              | PLAYS T TASKS 4 HOSTS T ELAPSED 0000020 2 X                                                                                                    |                                 |
| test         ron LAUNCH         * PROJECT @         Q       WY_IBM_i_Collections_1.0.0_Test         CREDENTIALS @       PROMPT ON LAUNCH         Q       Q       PROMPT ON LAUNCH         * VERBOSITY @       PROMPT ON LAUNCH         0 (Normal)       * | <ul> <li>JOB TYPE </li> <li>Run</li> <li>SCM BRANCH </li> <li>master</li> <li>FORKS </li> <li>0</li> <li>JOB TAGS </li> <li>INSTANCE GROUPS </li> </ul> | JOB TEMPLATE<br>JOB TYPE<br>LAUNCHED BY<br>INVENTORY<br>PROJECT<br>BRANCH<br>REVISION<br>PLAYBOOK<br>CREDENTIAL<br>ENVIRONMENT<br>EXECUTION NODE<br>INSTANCE GROUP<br>EXTRA VARIABLES | WY_IBM_I_Collections_1.0.0_Test         Run         admin         wy_ibmi_test         • WY_IBM_i_Collections_1.0.0_Test         master         c6ee0f9          playbooks/ibmi-cl-command-sample.yml            /var/lib/awx/venv/ansible         localhost         tower         YMM_JSON | <pre>-</pre>                    |
| TIMEOUT                                                                                                    | SHOW CHANGES @                                                                                                    | PROM                                                                                                    | IPT ON LAUNCH                                                                                                    |                                 |

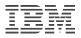

### Agenda

- Introduce Ansible
- Ansible and IBM i
- Examples
- Real customer use cases

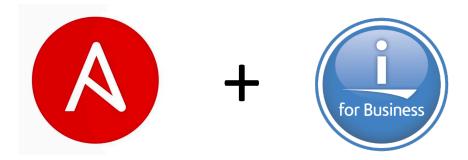

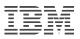

### Use Case 1: Fix management

- Requirements
  - Know how current are the PTF groups on my IBM i systems. Notify me when I'm behind.
  - Timely download PTF groups from IBM.
  - Send and install PTFs and PTF groups to single or multiple systems.
  - How many PTFs in a group are NOT installed? (PTFs have been removed for different reasons)
  - What if I want to further manage all the downloaded SAVFs and Images?

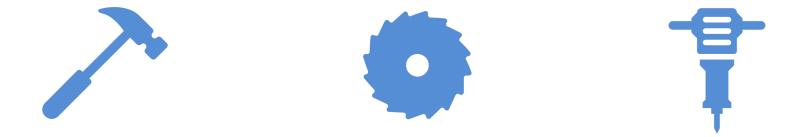

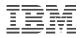

### **Building Blocks for Fix Management**

#### Modules and roles are provided for fix management

- Both modules and roles can be directly used for your simple fix management tasks
- Go to <u>https://github.com/IBM/ansible-for-i/tree/devel/tests/integration/targets</u> for module examples
- Go to README.md under <u>https://github.com/IBM/ansible-for-i/tree/devel/roles</u> for role example

#### **Fix Management Modules**

ibmi\_display\_fix ibmi\_download\_fix ibmi\_fix ibmi\_fix\_group\_check ibmi\_fix\_imgclg ibmi\_fix\_repo ibmi\_install\_product\_from\_savf ibmi\_save\_product\_to\_savf ibmi\_uninstall\_product

#### Fix Management Roles apply\_all\_loaded\_ptfs check\_group check\_product check\_ptf download\_individual\_ptfs load\_apply\_ptfs load\_ptf sync\_apply\_individual\_ptfs

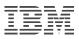

### Use Case 1: Fix management

- Requirements
  - Know how current are the PTF groups on my IBM i systems. Notify me when I'm behind.
    - ibmi\_fix\_group\_check: Retrieve the latest PTF group information from PSP server
  - Timely download PTF groups from IBM.
    - ibmi\_download\_fix
  - Send and install PTFs and PTF groups to single or multiple systems.
    - ibmi\_fix: Install, remove or query an individual fix or a set of fixes on to IBM i system
    - ibmi\_fix\_imgclg: Install fixes such as PTF, PTF Group to the target IBM i system by image catalog
    - ibmi\_synchronize\_files: Sync files to target IBM i systems
  - How many PTFs in a group are NOT installed? (PTFs have been removed for different reasons)
  - What if I want to further manage all the downloaded SAVFs and Images?

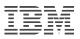

### Use Case 1: Fix management

#### • Requirements

- Know how current are the PTF groups on my IBM i systems. Notify me when I'm behind.
  - ibmi\_fix\_group\_check: Retrieve the latest PTF group information from PSP server
- Timely download PTF groups from IBM.
  - ibmi\_download\_fix
- Send and install PTFs and PTF groups to single or multiple systems.
  - ibmi\_fix: Install, remove or query an individual fix or a set of fixes on to IBM i system
  - ibmi\_fix\_imgclg: Install fixes such as PTF, PTF Group to the target IBM i system by image catalog
  - ibmi\_synchronize\_files: Sync files to target IBM i systems
- How many PTFs in a group are NOT installed? (PTFs have been removed for different reasons)
- What if I want to further manage all the downloaded SAVFs and Images?

### Fix management – Advanced

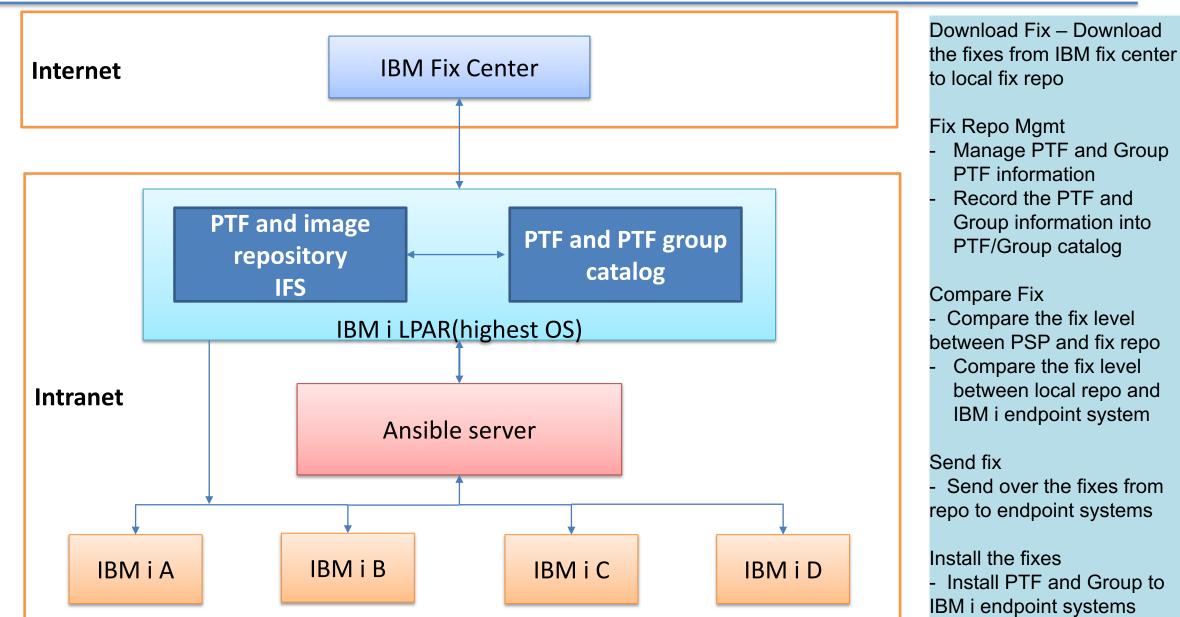

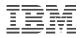

#### Fix management – Advanced

- Provide infrastructure to manage PTF repository
  - Automatically check and download PTF groups
    - SNDPTFORD needs to be enabled
  - Repository is managed to store SAVFs and images downloaded from IBM fix center
  - Catalog(SQLite database tables) to manage PTF and Group information
    - What has been downloaded
    - Detail PTF list in a specific group
    - Support individual PTF and PTF group
  - Support manual put and update PTF into repository
  - Compare and send fixes from repository to target IBM i systems
  - Compare PTF difference between endpoint IBM i systems and repository
- Use case solution sample for you to download and reuse
  - https://github.com/IBM/ansible-for-i/tree/devel/usecases/fix\_management

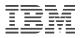

### Use Case 2: Security management

- Requirements
  - Security compliance checking
    - System value checking
    - User profile checking
    - Object authority checking
    - Network security checking
    - · Other security related checking
  - Change security settings for the incompliance
  - Tasks run under user profile with least authorities
    - Only run the task under powerful user when needed

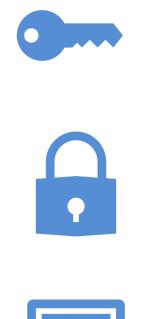

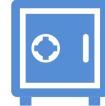

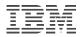

### Use Case 2: Security management

- Requirements
  - Security compliance checking
    - System value checking ibmi\_sysval
    - User profile checking ibmi\_user\_compliance\_check
    - Object authority checking ibmi\_object\_authority
    - Other security related checking use ibmi\_cl\_command, ibmi\_sql\_command and ibmi\_ ibmi\_rtv\_command
  - Tasks run under user profile with least authorities
    - Only run the task under powerful user when needed
      - 'become' function is provided for most of the IBM i modules. ('become' option is provided as module arguments, not as become plugin)
      - Switch to a more powerful user when needed
- Security compliance checking use case samples
  - <u>https://github.com/IBM/ansible-for-i/tree/devel/usecases/security\_management</u>
  - You could directly use the samples and do changes for your cases

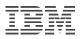

### **Use Case 3: Application deployment**

- Requirements
  - Move application SAVF to target IBM i system
  - Restore SAVF at target IBM i system
  - Run scripts to deploy applications.
    - Some are long running ones
  - Configure system settings for applications.
    - Eg. Create job schedule entry
  - Back out when error occurs
    - Remove libraries, remove IFS objects
    - Remove job schedule entry

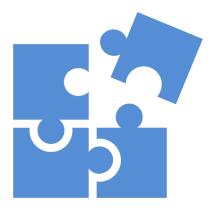

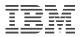

### **Use Case 3: Application deployment**

- Requirements
  - Move application SAVF to target IBM i system
    - ibmi\_sync, ibmi\_sync\_files, ibmi\_synchronize, ibmi\_synchronize\_files
  - Restore SAVF at target IBM i system
    - ibmi\_lib\_restore, ibmi\_object\_restore
  - Run scripts to deploy applications.
    - Some are long running ones
      - ibmi\_submit\_job, ibmi\_job, ibmi\_query\_job\_log
  - Configure system settings for applications.
    - Eg. Create job schedule entry
      - ibmi\_at
  - Back out when error occurs
    - Remove libraries, remove IFS objects ibmi\_cl\_command, command
    - Remove job schedule entry ibmi\_cl\_command

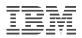

#### Use Case 4: Back up data by Ansible operator

- Requirements
  - Ansible operator does not have IBM i skills
  - Get error messages for failures without allowing non-IBM i operator to logon to the green screen
  - Automatically solve common errors
  - Use a list of save/restore commands to back up data from one system to another one
    - Objects and IFS files

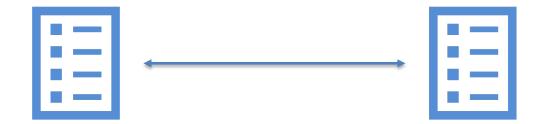

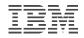

### Use Case 5: Continous testing

- Requirements
  - Provision IBM i virtual machine for testing
  - Install extra dependencies to the virtual machine
  - Build latest code on newly created virtual machine
  - Kick off automated test cases
  - Clean up everything after testing has been done
    - Eg. Delete the virtual machine

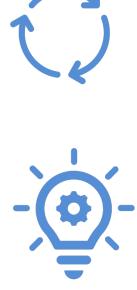

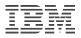

### Use Case 5: Continous testing

- Requirements
  - Provision IBM i virtual machine for testing
    - add\_host
  - Install extra dependencies to the virtual machine
    - ibmi\_fix, ibmi\_install\_product\_from\_savf.py, ibmi\_sync\_files.py
  - Build latest code on newly created virtual machine
    - ibmi\_script.py, git, git\_config
  - Kick off automated test cases
    - ibmi\_cl\_command, ibmi\_submit\_job, ibmi\_job, ibmi\_query\_job\_log
  - Clean up everything after testing has been done
    - Eg. Delete the virtual machine
    - os\_server (OpenStack module)

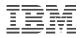

#### More complex: CI/CD with Ansible + GitHub

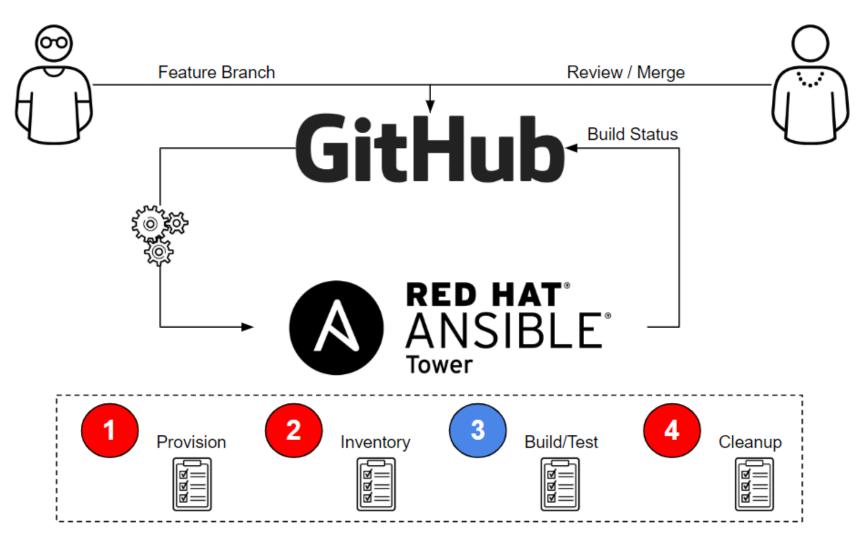

© 2018 IBM Corporation

### More complex: CI/CD with Ansible + GitHub

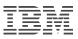

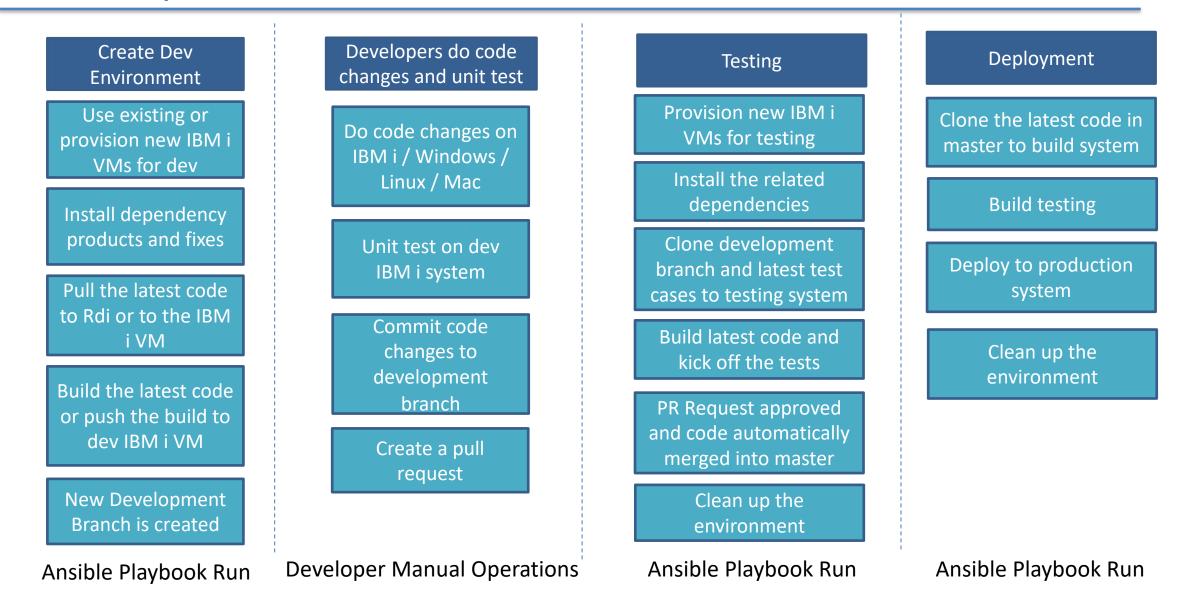

© 2018 IBM Corporation

#### Some sample playbook fragments for creating dev environment

| <pre>name: Add VM to Ansible in-memory inventory</pre>         |
|----------------------------------------------------------------|
| add_host:                                                      |
| <pre>name: "{{ server_info.openstack.public_v4 }}"</pre>       |
| ansible_user: qciuser                                          |
| ansible_ssh_pass: passw0rd                                     |
| groups: new_vm                                                 |
| <pre>ansible_ssh_extra_args: -o StrictHostKeyChecking=no</pre> |
| ansible_python_interpreter: /QOpensys/pkgs/bin/python2         |

#### name: Install a single PTF

#### 

src: '{{ fix\_install\_path }}
apply\_type: '\*DLYALL'
hiper\_only: False
use\_temp\_path: True
rollback: True
virtual\_image\_name\_list:
 - 'S2018V01.BIN'
fix\_omit\_list:
 - 5733SC1: "SI70819"

| <pre>- name: git clone<br/>git:<br/>repo: "{{ git_repository }}"<br/>dest: "{{ git_working_dir }}"<br/>- name: git config email<br/>git_config:<br/>name: user.email<br/>repo: "{{ git_working_dir }}"<br/>scope: local<br/>value: "{{ user_email }}"</pre> |
|----------------------------------------------------------------------------------------------------|
| <pre>- name: git config name git_config:     name: user.name     repo: "{{ git_working_dir }}"     scope: local     value: "{{ user_name }}"</pre>                                                                                                    |
| <pre>- name: git config remote.origin.url git_config:</pre>                                                                                                    |
| <pre>name: remote.origin.url repo: "{{ git_working_dir }}" scope: local value: "{{ git_repository }}"</pre>                                                                                                    |
| <pre>- name: run set up script   command: "{{ git_working_dir }}{{ set_up_script }}"</pre>                                                                                                    |
| <pre>- name: change development branch as default branch command:     cmd: "git checkout -b {{ git_local_branch_name }}"     chdir: "{{ git_working_dir }}"</pre>                                                                                           |
| <pre>- name: Push the new branch to remote git repo command: cmd: "git push origin {{ git_local_branch_name }}:{{ git_local_branch_name }}"</pre>                                                                                                    |

© 2018 IBM Corporation

chdir: "{{ git\_working\_dir }}"

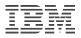

### Summary

#### Ansible handles different automation tasks

- Configuration management
- Application deployment
- Continuous delivery
- Provisioning
- Orchestration
- Security automation
- IBM i is supported as endpoint of Ansible
- Modules, plug-ins roles and sample playbooks are available
- Both interactive and automated tasks can be achieved for IBM i
- Key use cases are available for you to reference

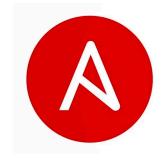

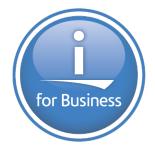

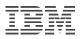

#### Resources

- Ansible for IBM i Galaxy link: <u>https://galaxy.ansible.com/ibm/power\_ibmi</u>
- Ansible for IBM i GitHub repo: https://github.com/IBM/ansible-for-i/
- Ansible for IBM i Documentation: <u>https://ibm.github.io/ansible-for-i/index.html</u>
- IBM i collections in Automation Hub: <u>https://cloud.redhat.com/ansible/automation-hub/ibm/power\_ibmi</u>
- Ansible for IBM i Articles:
  - <u>https://ibm.github.io/cloud-i-blog/archivers/2020\_0602\_automate\_your\_ibm\_i\_tasks\_with\_ansible</u>
  - <u>https://developer.ibm.com/tutorials/ansible-automation-for-power/</u>
- Blog:
  - https://ibm.github.io/cloud-i-blog/
- Ansible documents:
  - <u>https://docs.ansible.com/</u>

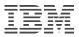

### Thanks very much!

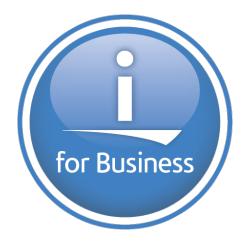

© 2018 IBM Corporation